# **SIEMENS**

PLC— PLC 之间的MPI 通信---------全局数据包通信方式 communication between PLCs through MPI network --------GD mode

**Getting started Edition 2007-03**

**https://support.industry.siemens.com/cs/cn/zh/view/109481281**

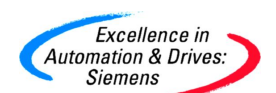

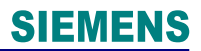

摘 要 本文简单介绍 S7-300/400 之间通过 MPI 网络使用全局数据包通信的设置

关键词 PLC、全局数据包、MPI

**Key Words** PLC、GD、MPI

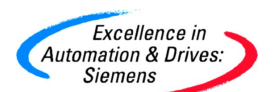

## **SIEMENS**

#### 目录

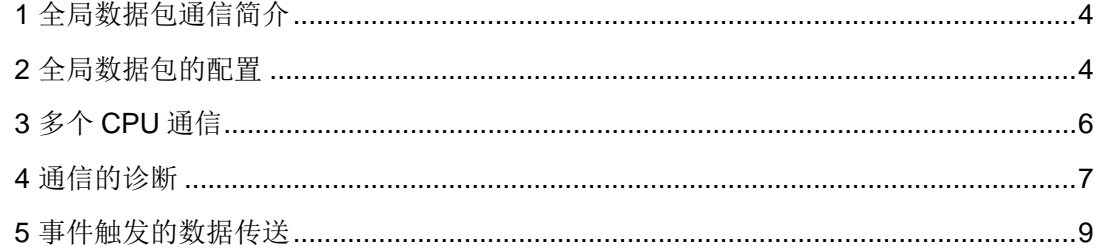

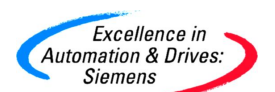

#### <span id="page-3-0"></span>**1** 全局数据包通信简介

对于 PLC 之间的数据交换,只关心数据的发送区和接收区,全局数据包的通信方式是 在配 PLC 硬件的过程中,组态所要通信 PLC 站之间的发送区和接收区,不需要任何程序处 理,这种通信方式只适合 S7-300/300/400 PLC 之间相互通信。 下面将以举例的方式介绍全局数据包通信,使用的软硬件如下: 所需硬件:CPU315-2DP,CPU416-2DP 所需软件: STEP7 V5.2 SP1

#### <span id="page-3-1"></span>**2** 全局数据包的配置

1) 首先打开编程软件 STEP7, 建立一个新项目如 MPI GD, 在此项目下插入两个站 STATION1/CPU416-2DP, STATION2/CPU315-2DP, 分别组态硬件, 插入 CPU, 配置 MPI 的站号和通信速率, 在本例中 MPI 的站号分别设置为 2 号站和 4 号站, 通信速率为 187.5Kbit/S 。

这些工作完成以后,可以组态数据的发送区和接收区。点击项目名 MPI GD 后出现 STATION1, STATION2 和 MPI 网, 点击 MPI, 再点击菜单" Options"-> "Define Global Date"进入组态画面如图 1、2:

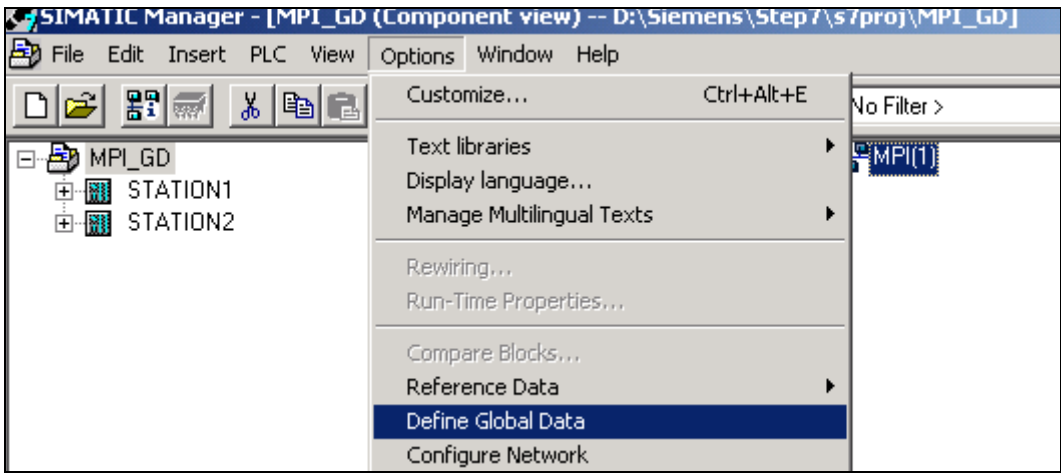

图 1 进入全局数据组态界面

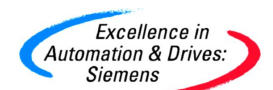

### **SIEMENS**

开始地址 长度

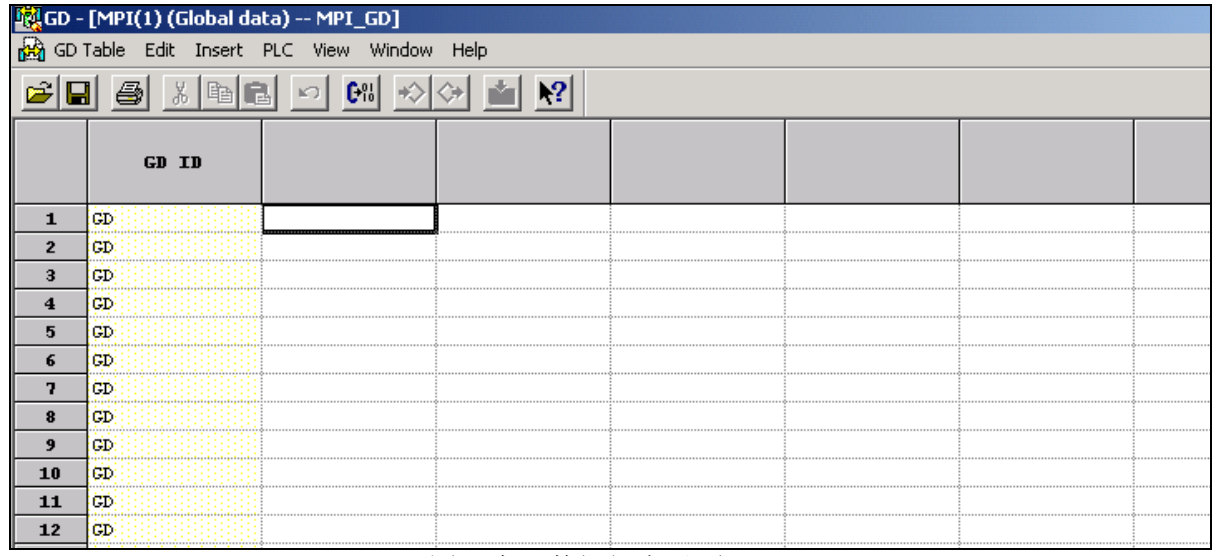

图 2 全局数据组态界面

2) 插入所有需要通信的 PLC 站 CPU

双击 GD ID 右边的 CPU 栏选择需要通信 PLC 站的 CPU。CPU 栏总共有 15 列, 这就意味 者最多有 15 个 CPU 能够参与通信。在每个 CPU 栏底下填上数据的发送区和接收区, 例 如: CPU416-2DP 的发送区为 DB1.DBB0~DB1.DBB21, 可以填写为 DB1.DBB0: 22, 然 后在菜单"edit"选择"Sender"作为发送区。

 CPU315-2DP 的接收区为 DB1.DBB0~21,可以填写为 DB1.DBB0:22。编译存盘后, 把组态数据分别下载到 CPU 中,这样数据就可以相互交换了。发送接收数据区的设置参考 图 3:

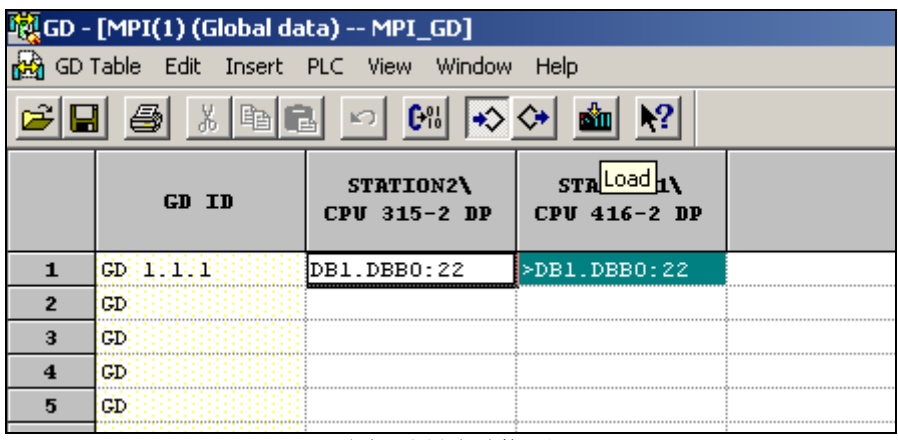

图 3 设置通信区

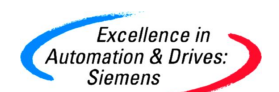

地址区可以为 DB, M, I, Q, 区, 长度 S7-300 最大为 22 个字节, S7-400 最大为 54 个字 节。发送区与接收区应一致,所以在上例中通信区最大为 22 个字节。

#### <span id="page-5-0"></span>**3** 多个 **CPU** 通信

了解多个 CPU 通信首先要了解 GD ID, 编译以后, 每行通信区都会有 GD ID 号, 可以参考图 3 为

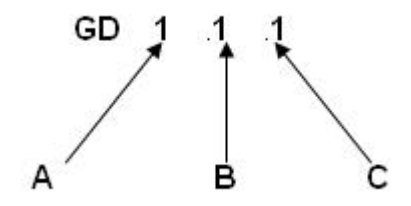

A:全局数据包的循环数,每一循环数表示和一个 CPU 通信,例如两个 S7-300CPU 通信, 发送与接收是一个循环,S7-400 中三个 CPU 之间的发送与接收是一个循环, 循环数与 CPU 有关, S7-300CPU 最多为 4 个, 所以最多和 4 个 CPU 通信。S7-400CPU414-2DP 最多为 8个, S7-400CPU416-2DP 最多为 16个。 B:全局数据包的个数。表示一个循环有几个全局数据包,例如两个 S7 站相互通信 一个循环有两个数据包。如图 4 所示:

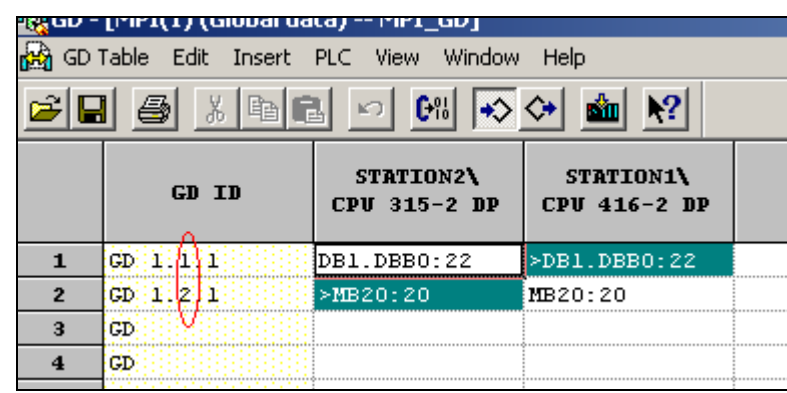

图 4 一个循环两个数据包

C:一个数据包里的数据区数

可以参考图 5: CPU315-2DP 发送 4 组数据到 CPU416-2DP,4 个数据区是一个数据包。 从上面可以知道一个数据包最大为 22 个字节,在这种情况下每个额外的数据区占用两个字 节, 所以数据量最大为 16 个字节。

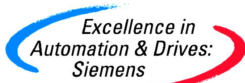

| on & Drives:<br>nens |                                      |                           |                           | <b>SIEMENS</b> |
|----------------------|--------------------------------------|---------------------------|---------------------------|----------------|
|                      | [i'ir](1) (Giungi udta) -- i'ir]_GD] |                           |                           |                |
|                      | GD Table Edit Insert PLC View Window |                           | Help                      |                |
|                      |                                      |                           |                           |                |
|                      | GD ID                                | STATION2\<br>CPU 315-2 DP | STATION1\<br>CPU 416-2 DP |                |
| 1                    | GD:                                  | >DB1.DBB20                | DB1.DBB20                 |                |
| $\overline{2}$       | 2<br>CB 24 24 21 2                   | >MB20                     | MB20                      |                |
| з                    | CDEEEEAS                             | >QBO:10                   | 0B0:10                    |                |
| 4                    | CD.                                  | >DB1.DBW40                | DB1.DBW40                 |                |
| 5                    | GD.                                  |                           |                           |                |
|                      | fФ.                                  |                           |                           |                |

图 5 一个数据包里的数据区数

对于 A,B,C 的介绍只是用于优化数据的接收区和发送区, 减少 CPU 的通信负载, 简单应用 可以不用考虑这些,GD ID 编译后自动生成。

#### <span id="page-6-0"></span>**4** 通信的诊断

在多个 CPU 通信时,有时通信会中断,是什么原因造成通信中断?我们编译完成后, 在菜单"View"中点击"Scan Rates"和"GD Status"可以扫描系数和状态字。如图 6 所 示:

|                                                    | - [MPI(1) (Global data) -- MPI_GD] |            |           |  |  |  |  |
|----------------------------------------------------|------------------------------------|------------|-----------|--|--|--|--|
| GD Table<br>Edit<br>Insert PLC View Window<br>Help |                                    |            |           |  |  |  |  |
|                                                    |                                    |            |           |  |  |  |  |
| 1                                                  | GST                                | MD 40<br>  | MD40      |  |  |  |  |
| $\overline{2}$                                     | CDS: 1:1                           | MD44       | MD44      |  |  |  |  |
| з                                                  | SREEEL                             | 225        | 2         |  |  |  |  |
| 4                                                  | CD : 1:1:1:1                       | >DB1.DBB20 | DB1.DBB20 |  |  |  |  |
| 5                                                  | GD 111112                          | >MB20      | MB20      |  |  |  |  |
| 6                                                  | CD: 1:1:1:3                        | >0B0:10    | OB0:10    |  |  |  |  |
| 7                                                  | CD BRITIS 4                        | >DB1.DBB40 | DB1.DBB40 |  |  |  |  |
| R                                                  | CDE ELECTRIC S                     | >DB1.DBB41 | DB1.DBB41 |  |  |  |  |
| 9                                                  | CDS:2:1                            | MD 48      | MD48      |  |  |  |  |
| 10                                                 | SR 211                             | 8          | 44        |  |  |  |  |
| 11                                                 | GD 121101                          | >DB1.DBB42 | DB1 DBB42 |  |  |  |  |
| 12                                                 | CD.                                |            |           |  |  |  |  |

图 6 通信诊断

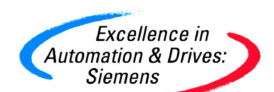

S R: 扫描频率系数。如图 6 SR1.1 为 225, 表示发送更新时间为 225 × CPU 循环时间。范

围为 1~255。通信中断的问题往往设置扫描时间过快。可改大一些。

GDS:每包数据的状态字(双字)。可根据状态字编写相应的错误处理程序,结构如下:

- 第一位:发送区域长度错误。
- 第二位:发送区数据块不存在。
- 第四位:全局数据包丢失。
- 第五位:全局数据包语法错误。
- 第六位:全局数据包数据对象丢失。
- 第七位:发送区与接收区数据对象长度不一致。
- 第八位: 接收区长度错误。
- 第九位: 接收区数据块不存在。
- 第十二位:发送方从新启动。
- 第三十二位:接收区接收到新数据。
- GST:所有 GDS 相"OR"的结果

如果编程者使用 CP5511/5611 编程卡可以首先诊断一下连线是否可靠, 如上例中 S7-300 MPI 地址是 2, S7-400MPI 地址是 4, 用 CP 卡连接到 MPI 网上(PROFIBUS 接头必须有编 程口)可以直接读出 2,4 号站, 在"控制面板" -> " PG/PC interface" ->

" Diagnostics"->"read"读出所以网上站号,如图 7 所示:

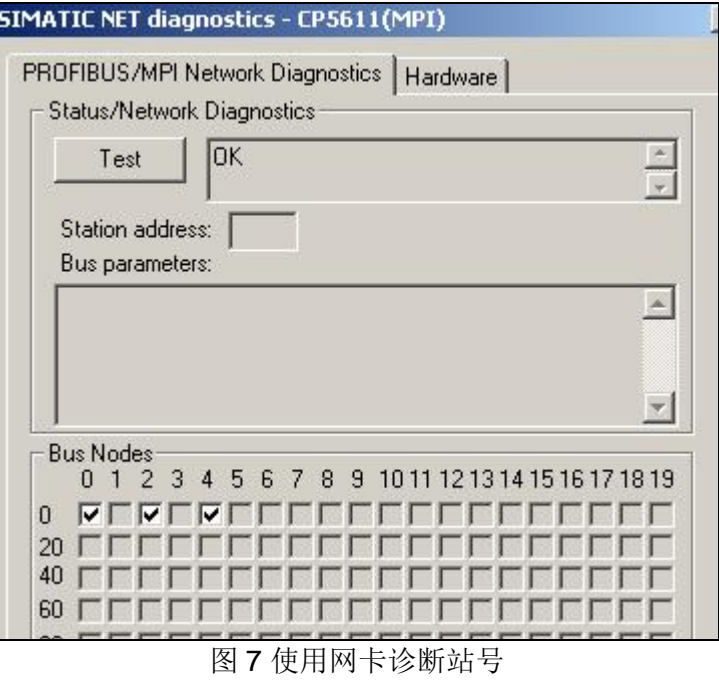

 **A&D Service & Support** *Page 8-10*

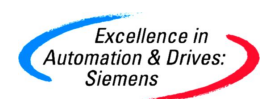

0 号站位 CP5611 站号, 如果没有读出 2, 4 号站, 说明连线有问题或 MPI 网传输速率不一 致,可以把问题具体化。

#### <span id="page-8-0"></span>**5** 事件触发的数据传送

如果需要控制数据的发送与接收,在某一事件,某一时刻,接收和发送所需要的数据, 这时将用到事件触发的数据传送。这种通信方式通过调用 CPU 的系统功能 SFC60 (GD\_SND), SFC61(GD\_RCV)来完成的, 而且只有 S7-400CPU 支持, 并且必须设置 CPU 的 SR (扫描频率)为 0,可参考图 8 全局数据的组态画面:

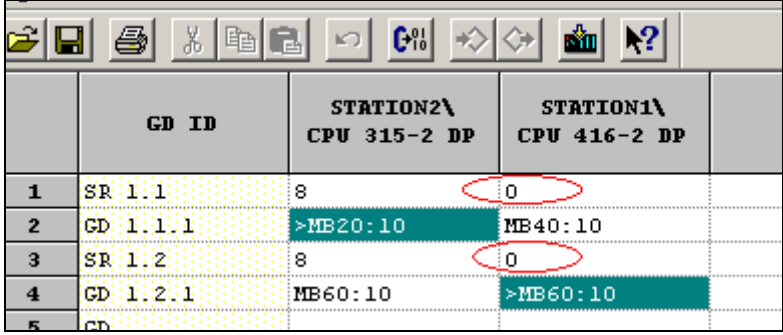

图 8 在 S7-400CPU 侧的 SR 为 0

与上面作法相同编译存盘后下载到相应的 CPU 中, 然后在 S7-400 侧中调用 SFC60/61 控制 接收与发送。

所需硬件:CPU315-2DP,CPU416-2DP。

所需软件: STEP7 V5.2 SP1

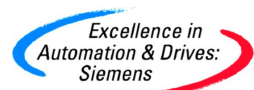

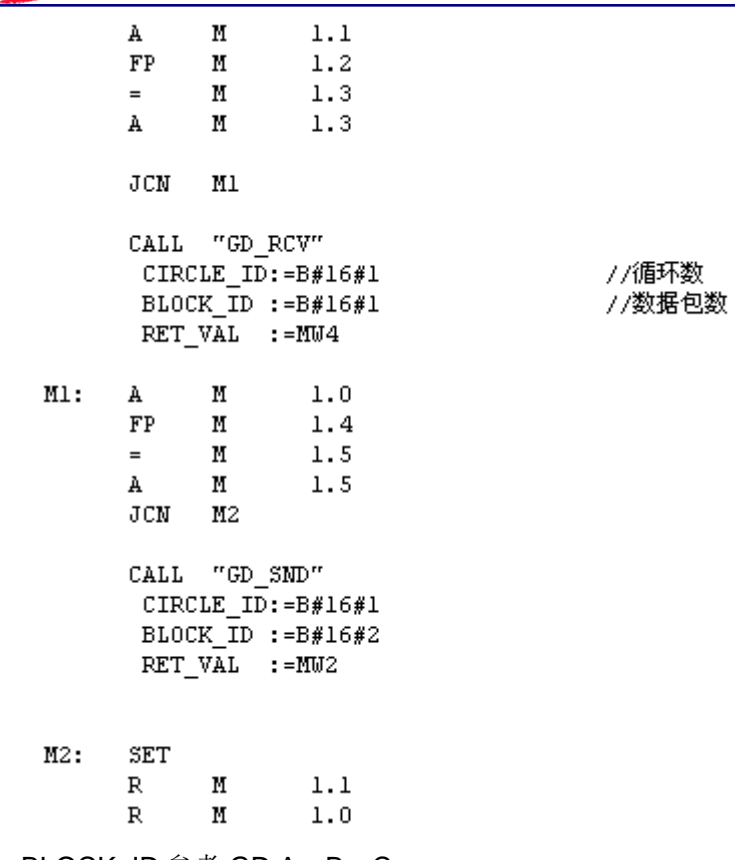

CIRCLE\_ID, BLOCK\_ID 参考 GD A。B。C。

例子中 M1.1 为 1 时 CPU416 接收 CPU315 的数据 MB20~MB29 放到 MB40~MB49 中,

M1.0 为 1 时 CPU416 发送数据 MB60~MB69 到 CPU315MB60~MB69 中